# 連絡メール2 メール受信状態不達(送信不可)について

保護者一覧で【送信不可】(図.1)と表示されている場合、この保護者は連絡メールを受信していません。 そのため、保護者に不達状態(送信不可)の解除を案内します。

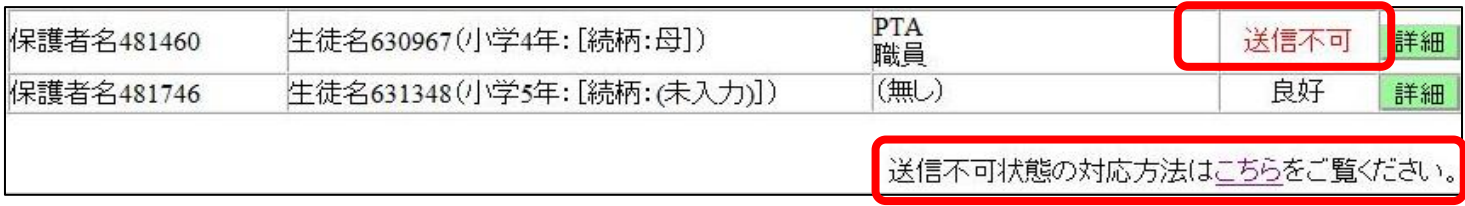

図.1 保護者一覧画面

### ●原因:

(1)迷惑メール設定により受信できていない。

※迷惑メール設定で「renraku@education.ne.jp」からメールを受信できるよう設定する。(運用ガイドP.23)

(2)ご利用のメールアドレスが変わっている(登録メールアドレスと違う)場合

(運用ガイドP.21 メールアドレス変更)

○パソコンメールアドレスの場合

パソコンで使用するメールは、迷惑メールフォルダに振り分けられても、送信不可の表示はされません。 送信不可は、あくまでも登録メールアドレス宛に送信した際に受信ができなかった場合のみです。

## ●対応:不達メールの解除(メール送信:送信不可)

#### 学校側では、不達状態(送信不可)は解消できません。

そのため、該当の保護者には、下記をご案内します。

(保護者への配布プリント:図.5-5の[こちら]を押すと、保護者への案内文書を印刷できます)

- (1)迷惑メール設定の確認
- (2)保護者が使用可能なメールアドレスに変更する

※ログインパスワードが分からず、ログイン出来ない場合、新規登録を行ってください。

※保護者登録を再登録して、以前の登録メールアドレスを使用していない場合は、学校マスター または 先生メニューの保護者一覧より登録の削除を行ってください。

- (3)不達状態(送信不可)の解除処理
	- ・ 保護者側では、送信不可のメールがあると、保護者ログインページに[【重要】メールが不達状態です]と 表示されます。
	- ・ 保護者が登録情報を更新し、不達状態の解除処理を行うと、【送信不可】の表示が【良好】になります。

※注意※ ・不達(送信不可)の解除処理をしないと、学校からの配信メールが受信できません。 ・学校側では、不達(送信不可)の解除処理はできません。

# ~ 不達状態(送信不可)の解除手順について

#### 1.迷惑メール設定を確認する

- ・ 「指定受信」の一覧に「renraku@education.ne.jp」を追加する
- ・ 「なりすましメール設定」がされている場合は、なりすまし受信設定にも設定する
- ・ URL付きメールの受信を許可する

### 2.ご利用のメールアドレスが変わっている(登録メールアドレスと違う)場合は、変更する

(1) touroku@education.ne.jpに空メールを送信します。

※右の二次元コードをバーコードリーダー機能で撮影すると、空メールを作成できます。

- (2) メールが送信されるので、それを受信します。
- (3) 受信したメールに記載されているURLにアクセスします。
- (4) [メールアドレスの変更]を押します。
- (5) 変更用の空メールを作成し、送信します。
- (6) 変更用メールに記載されたURLへアクセスします。
- (7) [前のメールアドレス]と[ログインパスワード]を入力します。
- (8) [変更する]を押します。

## 3.保護者ログインページより不達状態を解除する

保護者側では、不達メールがあると、保護者ログインページに [【重要】メールが不達状態です]と表示されます。(図.1) 下記の方法で保護者が登録情報を更新すると不達(送信不可)の 表示は解除されます。

※不達の解除処理をしないと、学校からの配信メールが受信出来ません。

### ▽不達メール(送信不可)の解除の方法

- (1) https://renraku.education.ne.jp/parent/ にログインします。
- (2) 「【重要】メールが不達状態です」のリンクを押します。 (図.1)
- (3) [メール確認送信]を押します。(図.2)
- (4) 「保護者メール確認」を受信します。(図.3)

※このメールを受信すると学校側でも操作したことを確認できます。

※「保護者メール確認」のメールが受信できない場合は、再度、上記1の迷惑 メール設定をご確認ください。

迷惑メール対策の詳しい設定方法は、機種によって異なります。 ご不明な場合は、お手数ですが携帯会社ホームページをご覧いただくか携帯 ショップ等にご相談ください。

# 《ワンポイント》

●不達の解除処理は、【迷惑メール設定・メールアドレス変更登録後】に 行ってください。 設定前に行うと、学校からの配信メールが受信できない状態のため、

再度、不達状態になる可能性があります。

# ◆お困りの場合は◆ 保護者様お問い合わせ先:mailmail@education.jp ラインズ株式会社ヘルプデスク(平日9:00~17:00)

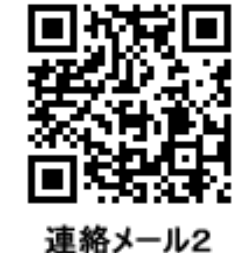

保護者登録

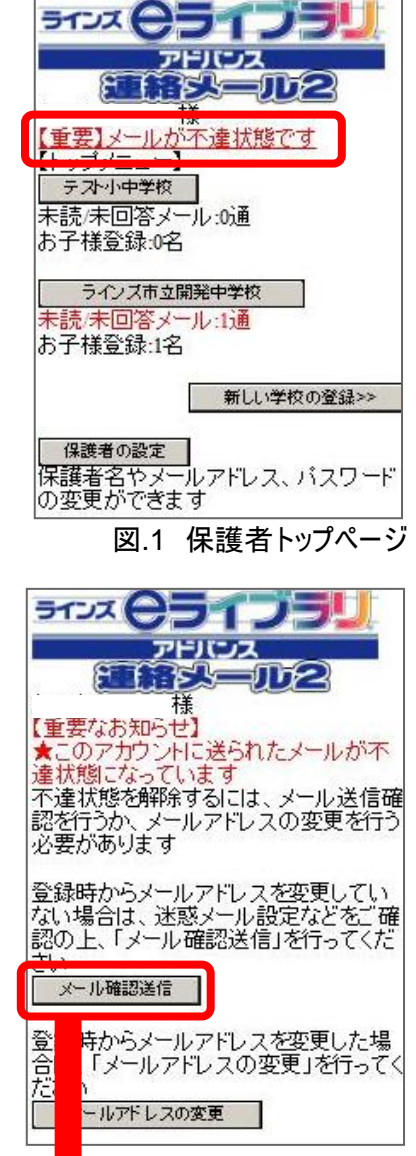

#### 図.2 メール不達画面

連絡メール2 をご利用いただき、ありがとうございます。 このメールが届きましたら、不達状態は解消しています。

https://renraku.education.ne.jp/parent/

※このメールに返信しても、学校にメールは届きません。

サービス提供:ラインズ株式会社